# **Tutoriel pour l'accès aux ressources du CNED**

**Etape 1** : création de compte utilisateur

1) Créer un compte

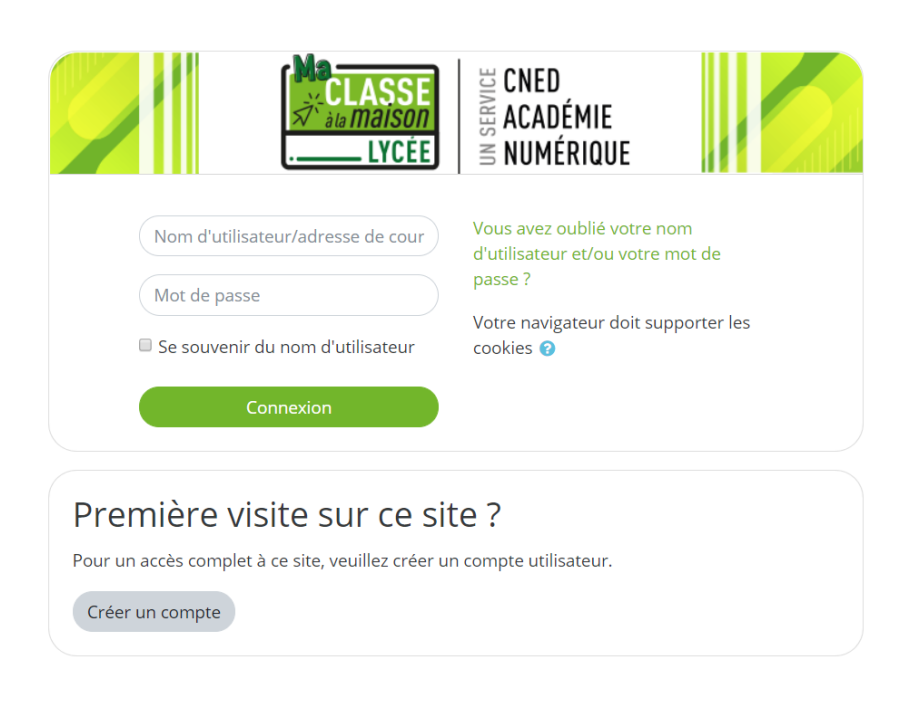

### 2) Accepter les conditions d'utilisation

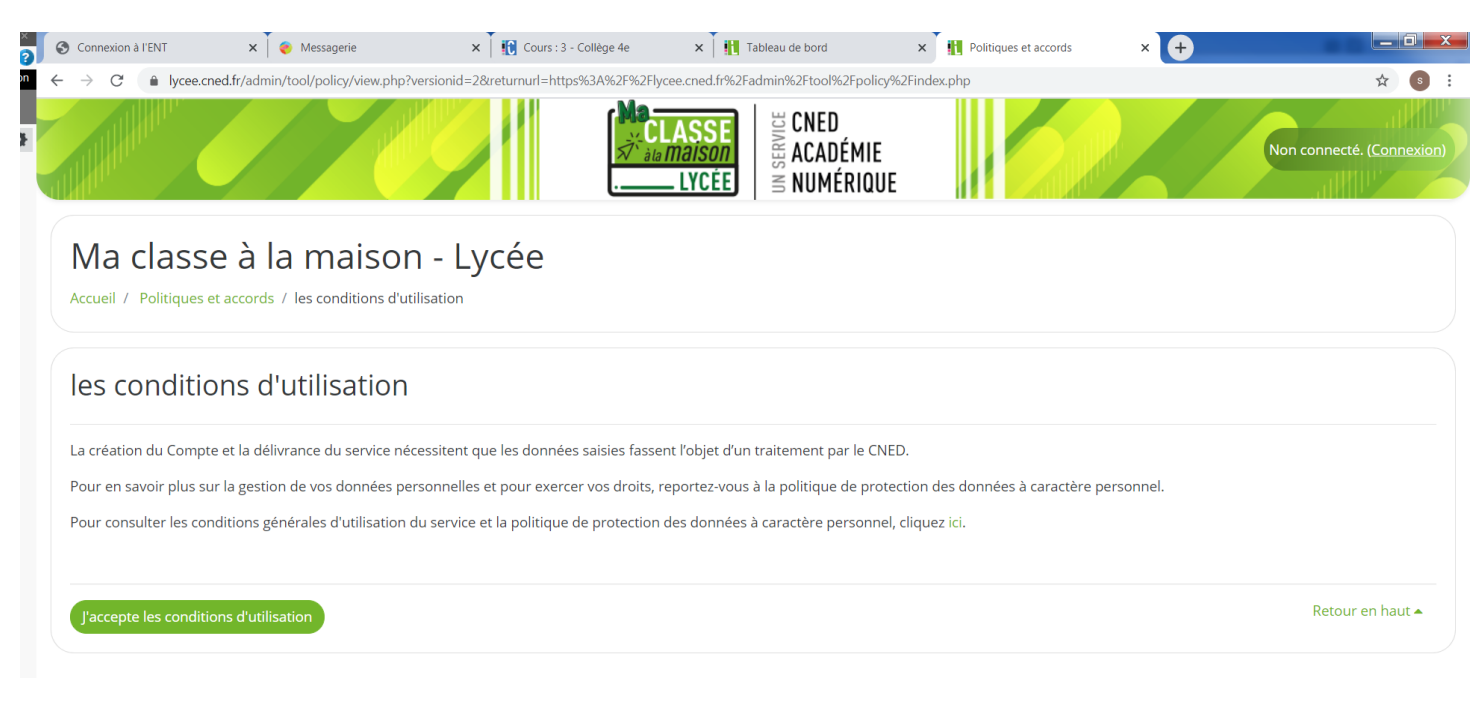

#### 3) Renseigner vos informations personnelles

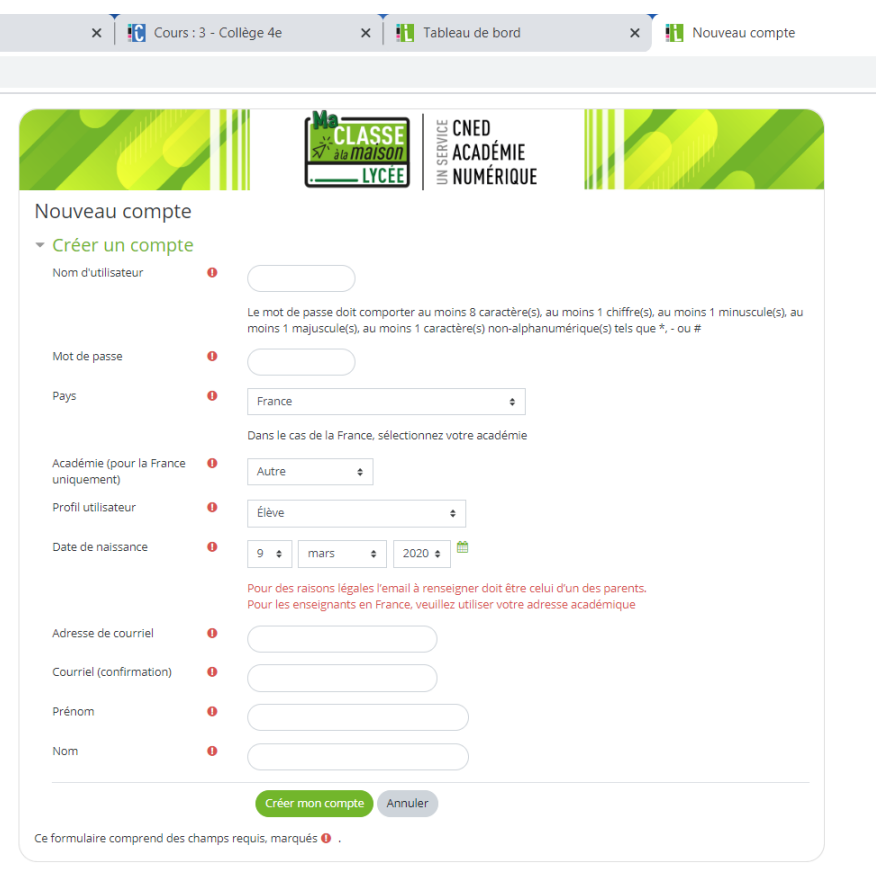

## **Etape 2 :** Confirmation de compte

Un courriel de confirmation vous sera envoyé. Cliquez sur le lien ou copiez collez-le dans la barre de votre navigateur.

#### **Etape 3** : Accès aux ressources en ligne

Accédez aux ressources en cliquant sur la classe de votre enfant.

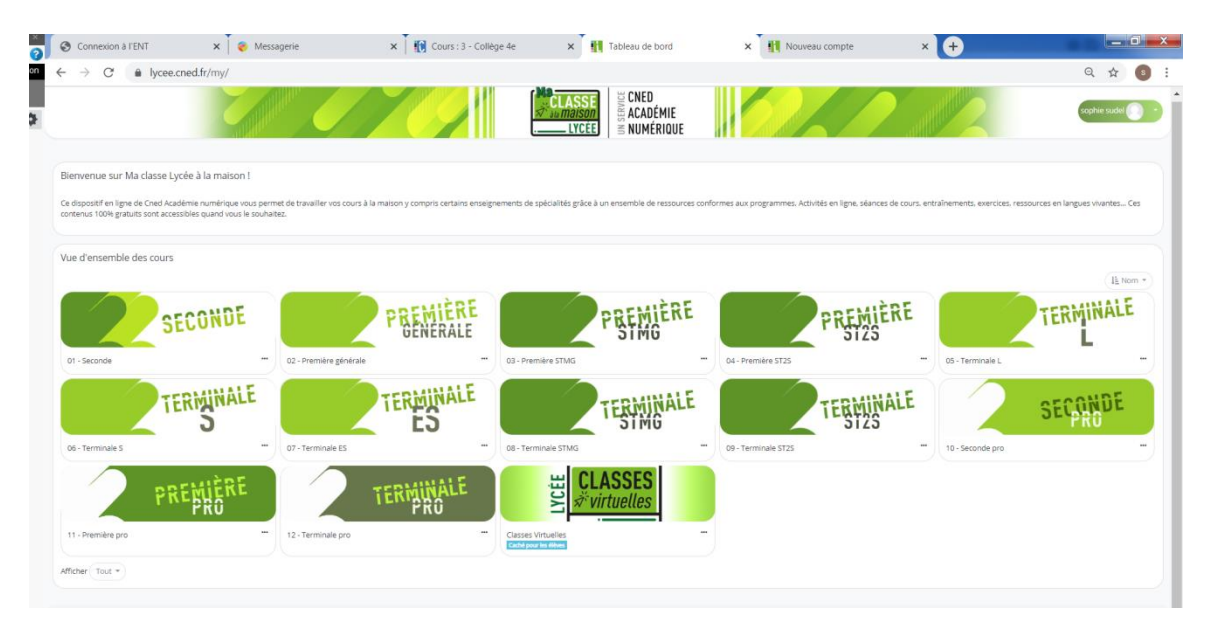